## DOLS 出荷情報問合せサービス

このサービスは、 い具をあるにてお取引き頂いているお客様のみに、ご利用頂けるサービスです。 お客様より 22よる にご注文頂いた発注情報及び出荷情報がダイレクトに確認して頂けます。

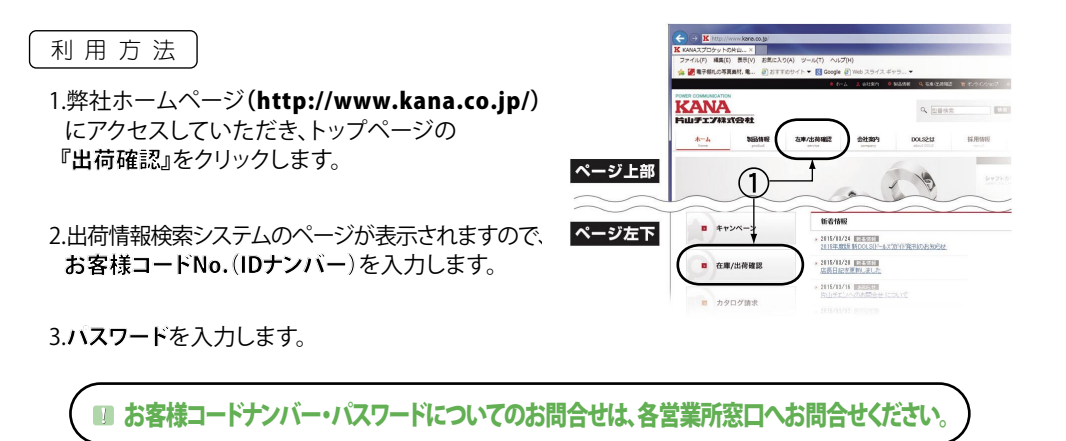

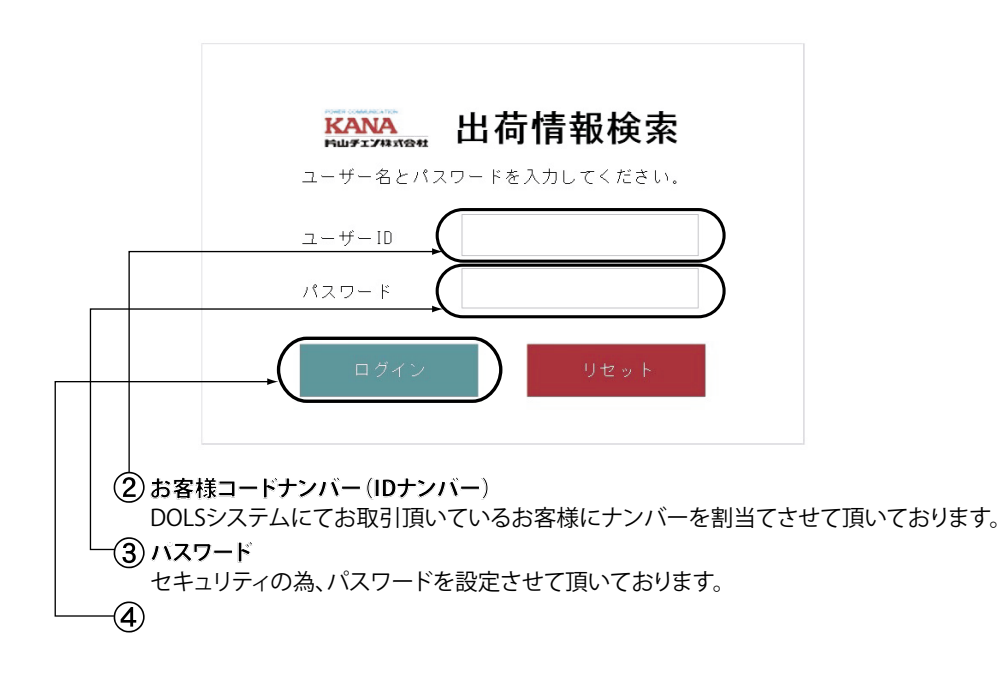

4.ログインをクリックします。

5.出荷情報検索ページが表示されますので、検索条件を入力します。

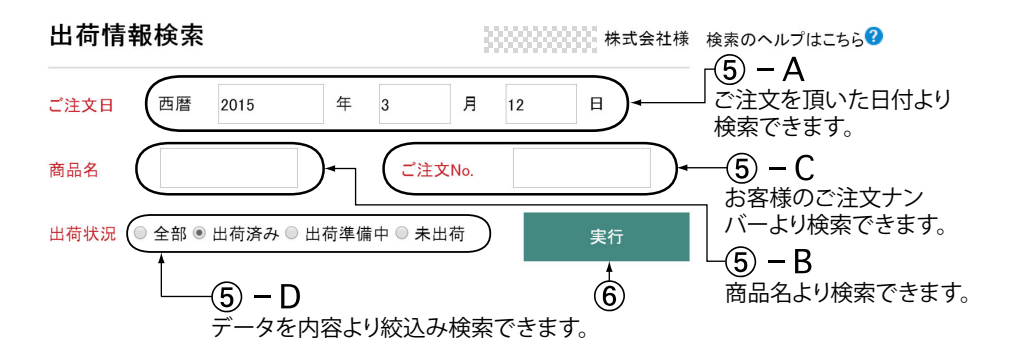

## 6.実行アイコンをクリックします。 7.出荷情報ページが表示されます。

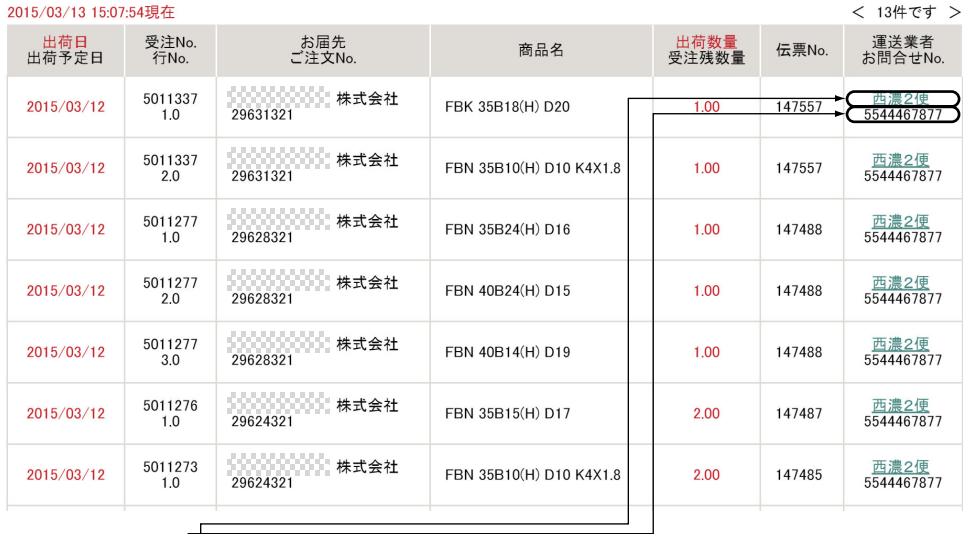

 $(7) - A$ 運送業者が表示されます。 運送業者の文字をクリックすると、運送業者のホームページにリンクします。  $(7) - B$ 各運送業者問合せページの"お問合せナンバー"を入力すると、物流情報が 詳しく表示されます。